## **Zoeklicht video 4b gevorderden: Zoeken met de thesaurus**

Thesaurustermen geven zo precies mogelijk aan waar een artikel over gaat, daardoor kun je er heel gericht mee zoeken. Ze staan vaak boven of onderaan een artikel in een databank. Het zijn vaak andere woorden dan de termen die in het artikel zijn genoemd.

Een aantal grote databanken heeft een thesaurus. Hierin staan thesaurustermen overzichtelijk bij elkaar.

Je bent in Business Source Premier op zoek naar informatie over de kosten van luchtvervuiling. Je gaat naar de thesaurus. Je ziet nu twee zoekvensters: het bovenste zoekvenster is voor een zoekactie in de databank. Met het tweede zoekvenster kun je browsen in de thesaurus.

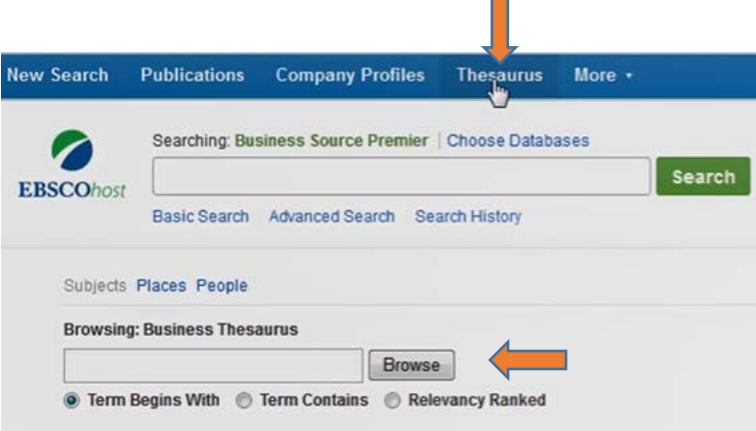

In zoekvenster van de thesaurus typ je *air pollution*. Wanneer je op browse klikt kom je bij de term air pollution en andere termen die met dezelfde letters beginnen.

Wanneer je air pollution opent, krijg je een overzicht van ruimere, specifiekere en gerelateerde termen.

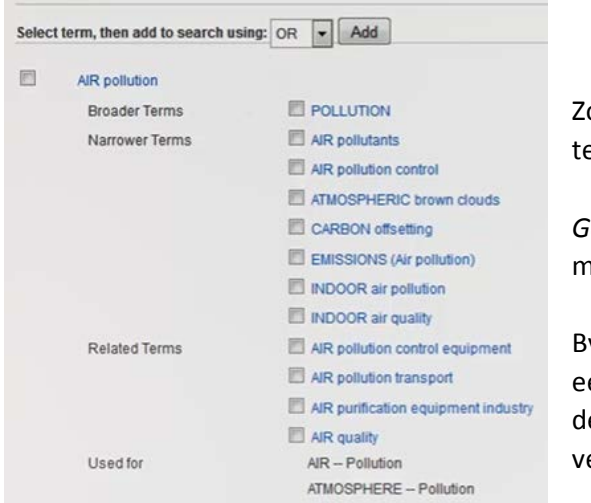

Zo is Pollution een *ruimere term* dan Air pollution, erwijl emissions juist een *specifiekere term* is.

*Gerelateerde termen* zijn woorden die verband houden net deze thesaurusterm, bijvoorbeeld Air quality.

By Used for zie je *synoniemen*. In een thesaurus wordt en keuze gemaakt voor één synoniem. Wanneer je in e thesaurus zoekt op Atmosphere -- pollution krijg je de erwijzing Use: Air pollution

Nu kun je een keuze maken uit de termen die zo specifiek mogelijk weergeven wat jij zoekt. In dit geval kies je voor je oorspronkelijke term air pollution.

Je vinkt Air pollution aan en klikt op *Add*. Nu wordt de term automatisch in het bovenste zoekvenster geplaatst.

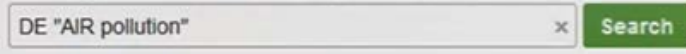

Voor de term staat DE, dat betekent Descriptor. Hieraan kun je zien dat je met een thesaurusterm zoekt en niet op losse woorden in de tekst. Met search vind je nu alle publicaties die als thesaurusterm *Air Pollution* hebben gekregen.

Je kunt nu direct naar Advanced search gaan en je thesaurusterm combineren met andere termen om het resultaat specifieker te maken.

Of je combineert twee of meer thesaurustermen met elkaar. In Business Source Premier doe je dat zo:

Je zoekt eerst op *air pollut* en je selecteert zowel *Air Pollutants* als *Air Pollution*.

Deze twee termen combineer je met OR, tenslotte hoeft maar één van deze thesaurustermen voor te komen in je zoekresultaten.

Je klikt op Add en beide termen komen in het zoekvenster te staan.

Je gaat terug naar het browsevenster van de thesaurus en je typt een tweede term in, in dit geval Cost. Je selecteert deze term en verandert de OR in een AND want zowel de thesaurusterm Cost als één van de thesaurustermen Air Pollutants of Air pollution moet in je zoekresultaat voorkomen.

Je klikt weer op add en in het zoekvenster staat nu de volgende zoekopdracht:

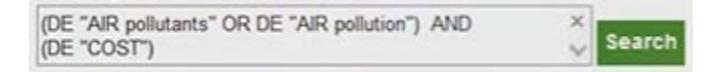

Met deze zoekactie krijg je een heel specifiek zoekresultaat.

Maak er vooral gebruik van als een databank een thesaurus heeft. Hierdoor worden je zoekresultaten een stuk specifieker.